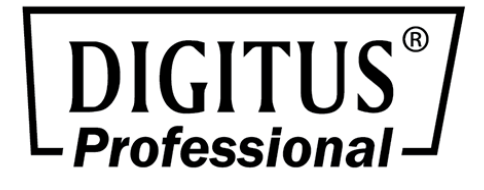

# **DIGITUS ® Professional OnLine 1000-3000 VA USV-Anlage**

# **Kurzanleitung zur Installation**

DN-170089 • DN-170090 • DN-170091 • DN-170092

# **Sicherheitshinweise**

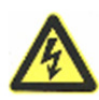

## **GEFAHR**

In der USV sind **LEBENSGEFÄHRLICHE SPANNUNGEN** vorhanden. Sämtliche Reparaturen und Wartungsarbeiten dürfen **NUR VON AUTORISIERTEM KUNDENDIENSTPERSONAL** ausgeführt werden. Es befinden sich **KEINE VOM BENUTZER WARTBAREN TEILE** im Innern der USV.

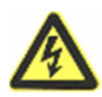

# **WARNUNG**

- Die USV verfügt über eine eigene Stromquelle (Akkus). Die USV-Ausgangssteckdosen können stromführend sein, selbst wenn die USV nicht an eine Steckdose angeschlossen ist.
- Um Brandgefahr oder das Risiko eines elektrischen Schlages zu verringern, darf die USV nur in Gebäuden mit kontrollierter Temperatur und Luftfeuchtigkeit installiert werden, in denen keine leitenden Schmutzstoffe vorhanden sind. Die Umgebungstemperatur darf nicht mehr 40 °C übersteigen. Die USV darf nicht in der Nähe von Wasser oder in extremer Luftfeuchtigkeit (max. 90 %) betrieben werden.
- Um die Brandgefahr zu verringern, schließen Sie die USV nur an einen Stromkreis mit Überspannungsschutz,der in Übereinstimmung mit den National Electrical Code (NEC), ANSI/NFPA 70 steht, an.
- Der Ausgangs-Überstromschutz und Trennschalter müssen von einer Drittpartei zur Verfügung gestellt werden.
- Um die internationalen Normen und die Verkabelungsvorschriften zu erfüllen, darf die Summe der Ableitströme der USV und der damit verbundenen Geräte einen Ableitstrom gegen Erde von max. 3,5 mA nicht überschreiten.
- Vergewissern Sie sich vor dem Transport der USV, dass sie von der Stromversorgung getrennt und ausgeschaltet ist. Klemmen Sie außerdem den interne Akkustecker der USV ab.

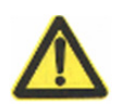

# **VORSICHT**

- Akkus können das Risiko eines elektrischen Schlags verursachen oder durch hohen Kurzschlussstrom in Brand geraten. Beachten Sie die erforderlichen Vorsichtsmaßnahmen. Die Wartung muss von qualifiziertem Personal durchgeführt werden, das im Umgang mit Akkus geübt ist und über gute Kenntnisse der erforderlichen Vorsichtsmaßnahmen verfügt. Halten Sie nicht autorisiertes Personal von den Akkus fern.
- Die Akkus müssen ordnungsgemäß entsorgt werden. Weitere Informationen finden Sie in den örtlichen Vorschriften zur Entsorgung.
- Entsorgen Sie Akkus niemals im Feuer. Es besteht Explosionsgefahr.

# **Installation**

# Überprüfung der Lieferung

Falls Anlagenteile während des Transports beschädigt wurden, bewahren Sie den Umkarton und das Verpackungsmaterial für den Kurier auf und reichen Sie eine Reklamation aufgrund des Transports ein. Wenn Sie eine Beschädigung erst nach der Annahme des Gerätes entdecken, reklamieren Sie dies als verdeckten Schaden.

# Installation der USV

**HINWEIS** *Nehmen Sie keine unzulässigen Änderungen an der USV vor. Ansonsten kann dies Ihre Geräte beschädigen und die Garantie erlöscht*  **HINWEIS***Schließen Sie das Netzkabel der USV nicht vor Abschluss der Installation an die* 

*Steckdose an.* 

- **1.** In der USV sind Akkus installiert. Informationen zum Austausch oder Einsetzen der internen Akkus finden Sie im Benutzerhandbuch.
- **2.** Wenn Sie die Power Management Software installieren, schließen Sie Ihren Computer an einen der Kommunikationsanschlüsse oder an eine optionale Anschlusskarte an. Verwenden Sie für die Kommunikationsanschlüsse ein geeignetes Kabel.
- **3.** Wenn Ihr Rack mit Erdungsleitern oder Verbindungen für ungeerdete Metallteile ausgestattet ist, schließen Sie das Erdungskabel (nicht im Lieferumfang enthalten) an der Erdungsschraube an. Die Erdungsschraube befindet sich auf der Rückseite.

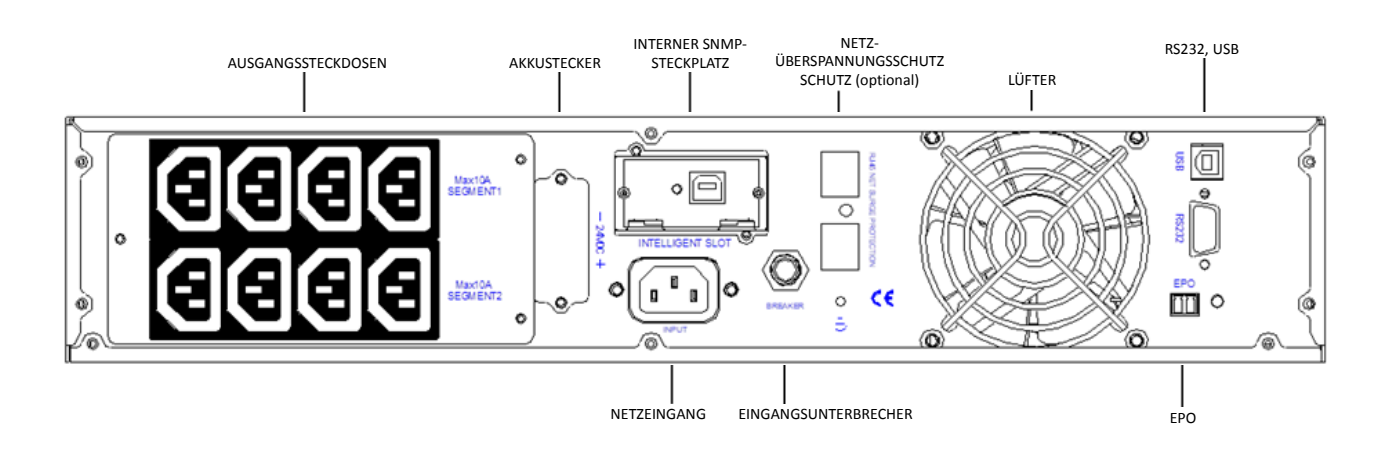

### **DN-170089/DN-170090**

#### **DN-170092**

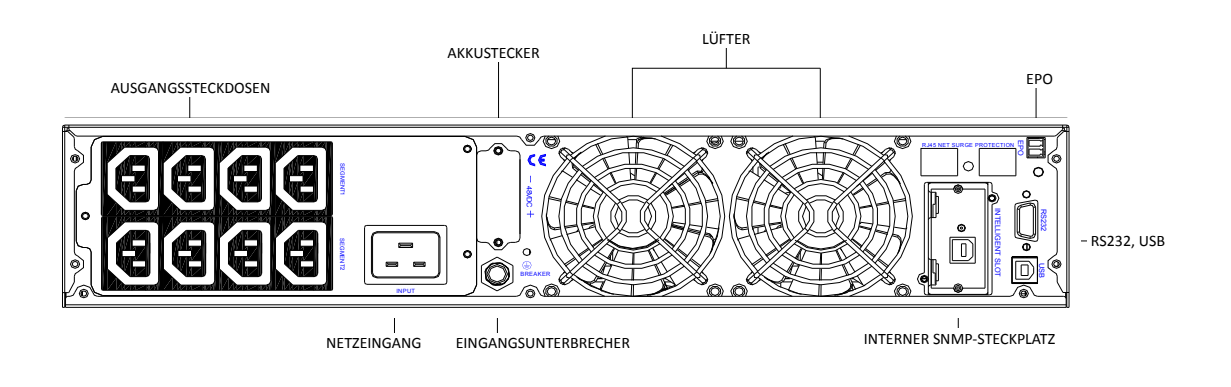

**DN-170091** 

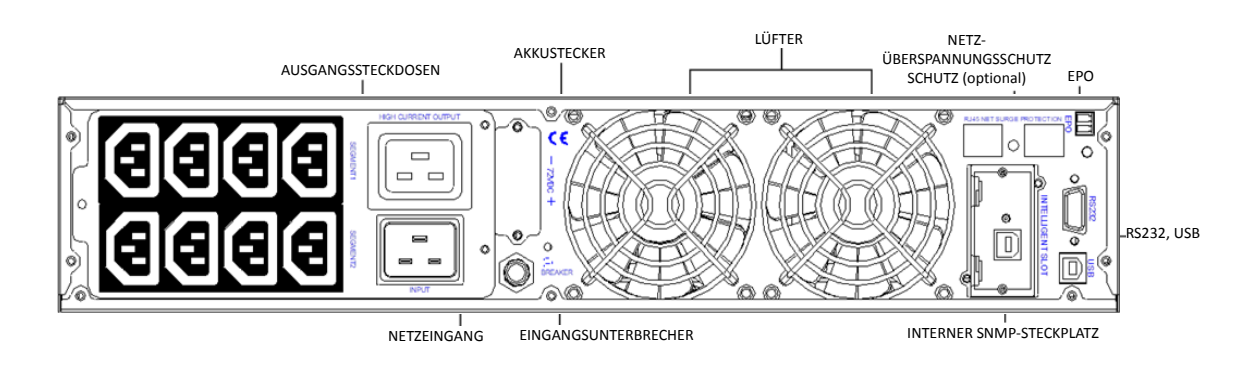

4. Wenn die örtlichen Vorschriften einen Notaus-Schalter (Trennschalter) erfordern, siehe "Notaus" im Benutzerhandbuch (EPO), um den EPO-Schalter vor dem Einschalten der USV zu installieren.

## Rackbefestigung zur Tower-Installation umwandeln

- **1.** Rackbefestigung zur Tower-Installation mit Kunststofffüßen umwandeln
	- Setzen Sie zwei Kunststofffußbügel wie in der folgenden Abb. dargestellt zusammen.
	- Ebnen Sie die Füße nach dem Zusammensetzen.
- **2.** Platzieren Sie die USV in die Kunstofffüße

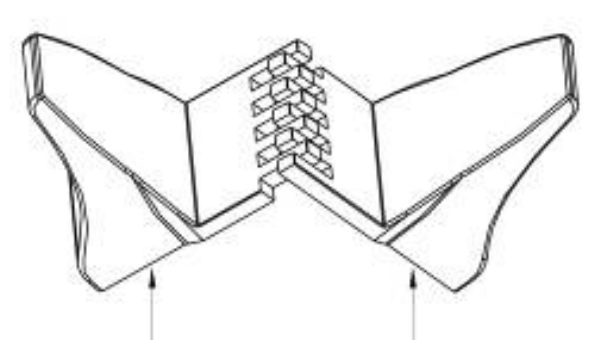

Kunststofffußbügel Kunststofffußbügel

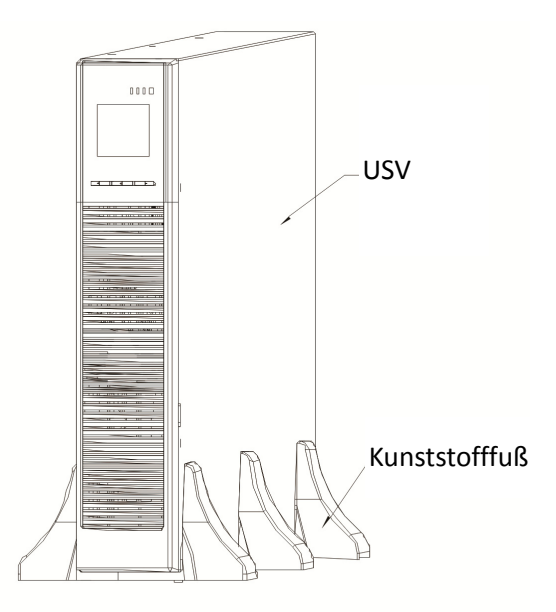

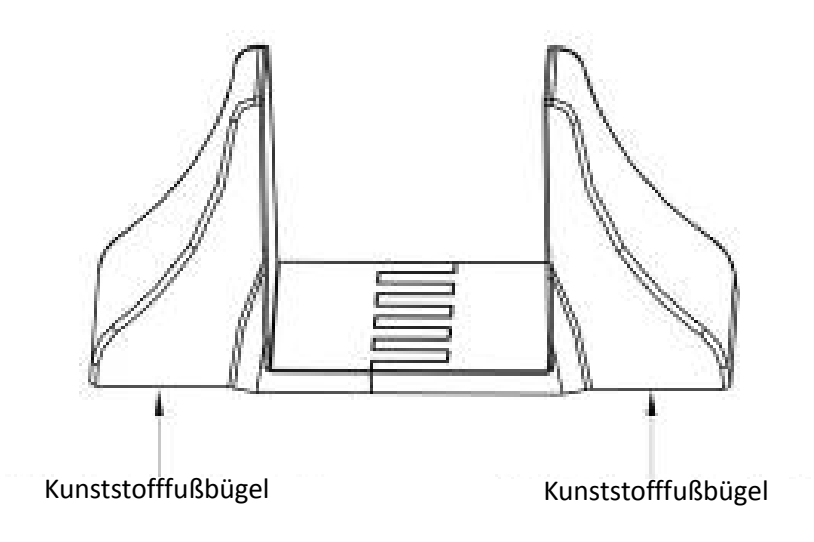

### **Abb. 1 Fußmontage für die USV**

Hinweis: Schlagen Sie für die Rackmontage im Benutzerhandbuch nach.

# Erstbetrieb der USV

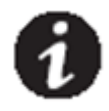

**HINWEIS** Vergewissern Sie sich, dass die Gesamtnennleistung aller angeschlossenen Verbraucher die Kapazität der USV nicht überschreitet, um einen Überlastalarm zu vermeiden.

- **1.** Verbinden Sie die zu schützenden Verbraucher mit der USV, ohne die Geräte einzuschalten.
- **2.** Beachten Sie alle erforderlichen Bestimmungen für die Kabelhalterung und Zugentlastung.
- **3.** Stecken Sie das abziehbare USV-Netzanschlusskabel in den Eingangsanschluss auf der Rückseite der USV.
- **4.** Stecken Sie den Netzstecker der USV in eine Steckdose. Das Display auf der Frontblende der USV leuchtet auf.
- **5.** Die USV führt beim Einschalten einen Selbsttest durch. Danach lädt das Ladegerät den Akku auf. Wenn die Ausgangsleistung "0" auf dem LCD angezeigt wird, erfolgt keine Leistungsabgabe.
- **6.** Halten Sie auf der Frontblende der USV die Einschalttasten mindestens eine halbe Sekunde gleichzeitig gedrückt. Die USV wird gestartet und die LEDs schalten sich abwechselnd ein und aus.
- **7.** Kontrollieren Sie das Display auf der Frontblende der USV auf aktive Alarme oder Meldungen. Beheben Sie alle aktiven Alarme, bevor Sie fortfahren. Wenn die  $\triangle$ -Anzeige aufleuchtet, fahren Sie nicht fort, bis alle Alarme behoben wurden. Kontrollieren den USV-Status auf der Frontblende, um die aktiven Alarme anzuzeigen. Beheben Sie die Alarme und starten Sie die USV ggf. neu.
- Schlagen Sie im Benutzerhandbuch unter "Fehlerbehebung" nach.
- 8. Überprüfen Sie, ob die  $\sim$ -Anzeige dauerhaft leuchtet und damit anzeigt, dass die USV normal funktioniert und alle Verbraucher mit Strom versorgt werden.

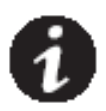

*HINWEIS:* Beim ersten Starten wird die Ausgangsfrequenz auf den Wert der Eingangsfrequenz gesetzt (die automatische Erkennung ist standardmäßig aktiviert).

*HINWEIS:* Stellen Sie bei der ersten Inbetriebnahme vor dem Einschalten der USV die erforderliche Ausgangsspannung ein. Die USV gibt anschließend die eingestellte Spannung aus.

**9.** Wenn Sie einen optionalen Notaus-Schalter (EPO) installiert haben, testen Sie seine Funktion: Aktivieren Sie den externen Notaus-Schalter. Überprüfen Sie die Statusänderung auf dem Display der USV. Deaktivieren Sie den externen Notaus-Schalter und starten Sie die USV neu.

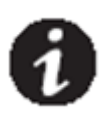

*HINWEIS:* Die internen Akkus werden in weniger als 5 Stunden auf 80 % Kapazität aufgeladen. Wir empfehlen allerdings, die Akkus nach der Installation oder nach längerer Lagerung 48 Stunden lang aufzuladen.

## Bedienfeldfunktionen

Die USV verfügt über ein aufgeteiltes LCD mit Hintergrundbeleuchtung und drei Tasten. Es liefert nützliche Informationen über die USV selbst, Ladestatus und Messwerte.

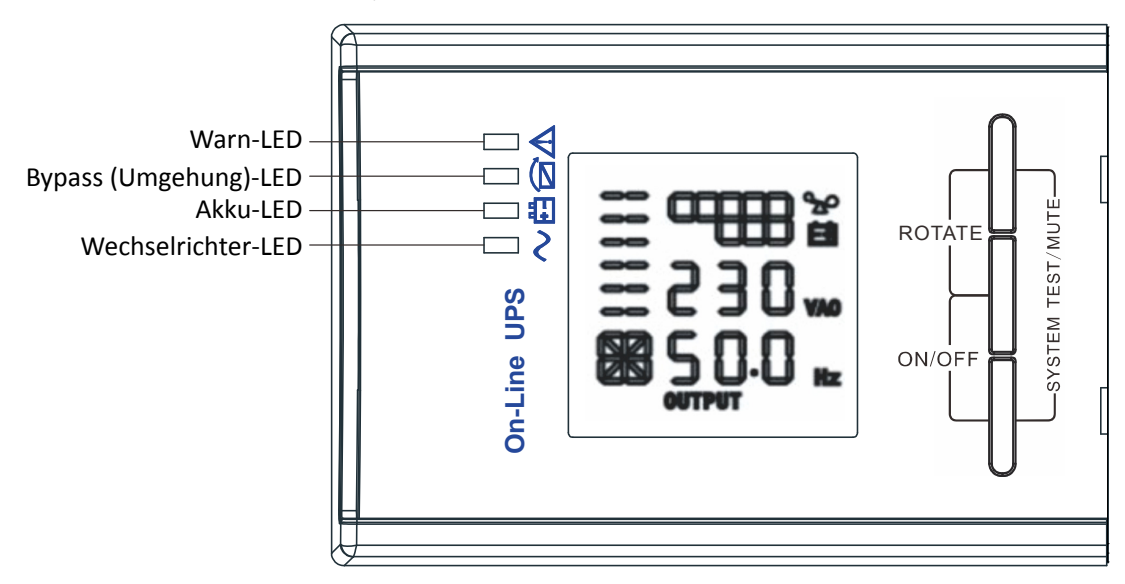

#### **Abb. 2 Bedienfeld**

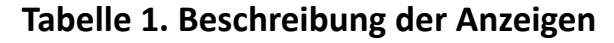

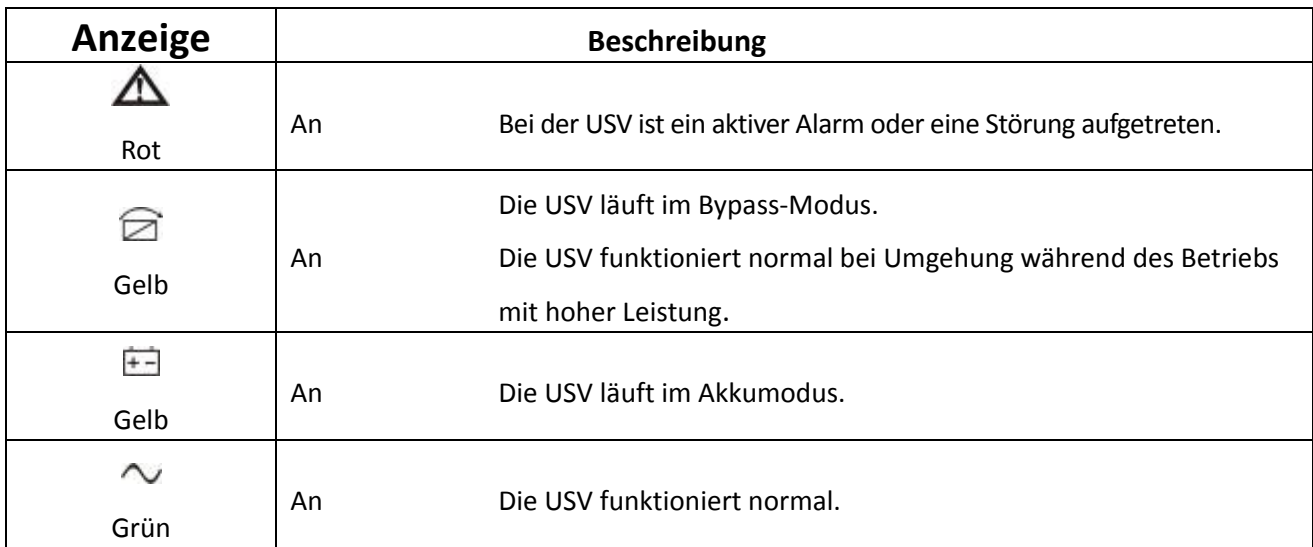

## **Tabelle 2. Tastenfunktionen**

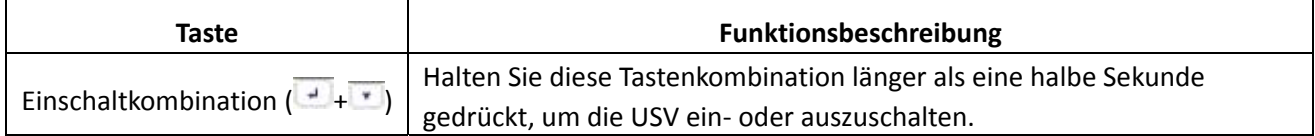

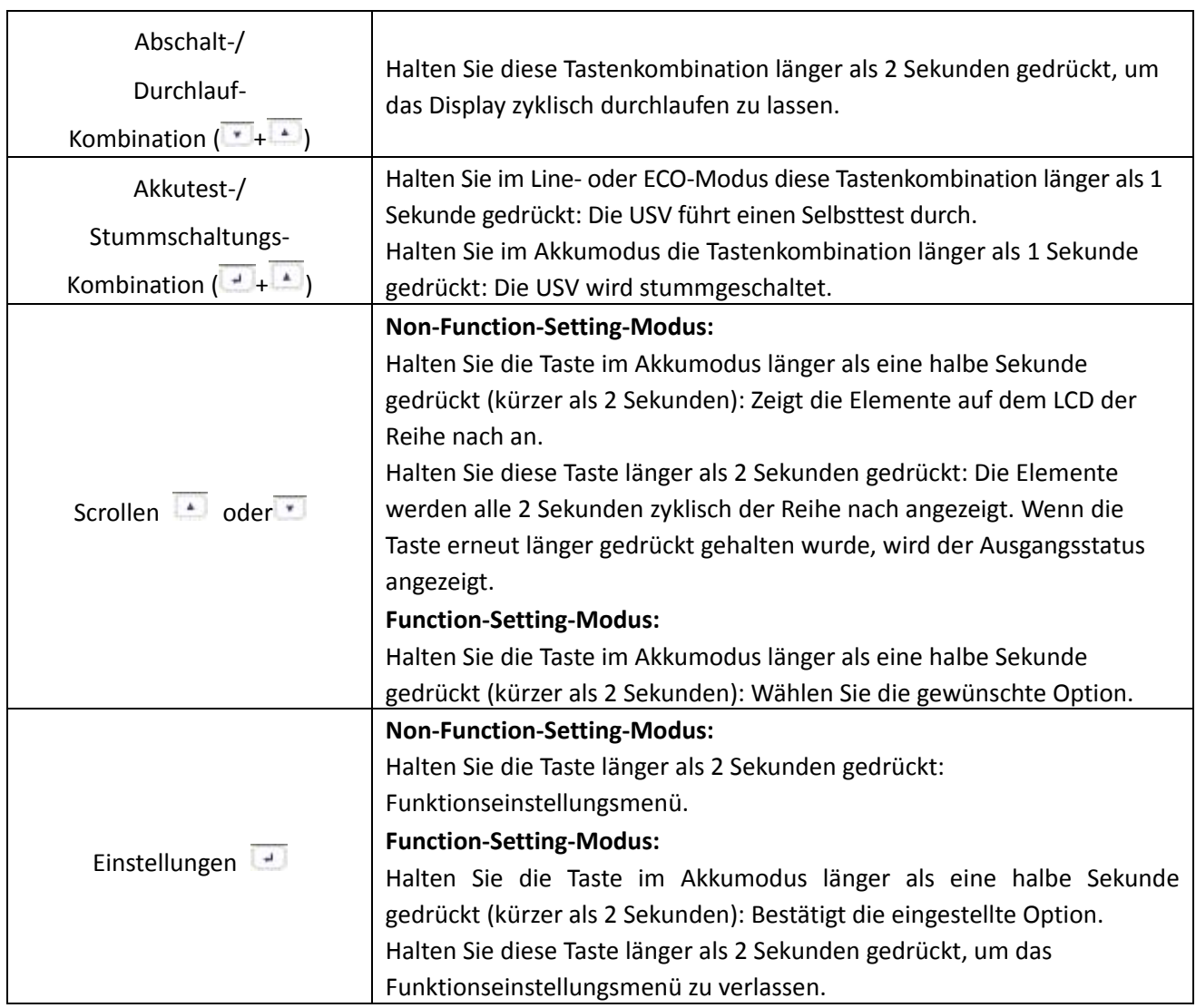

# **Tabelle 3. Betriebsstatus der Anzeigen**

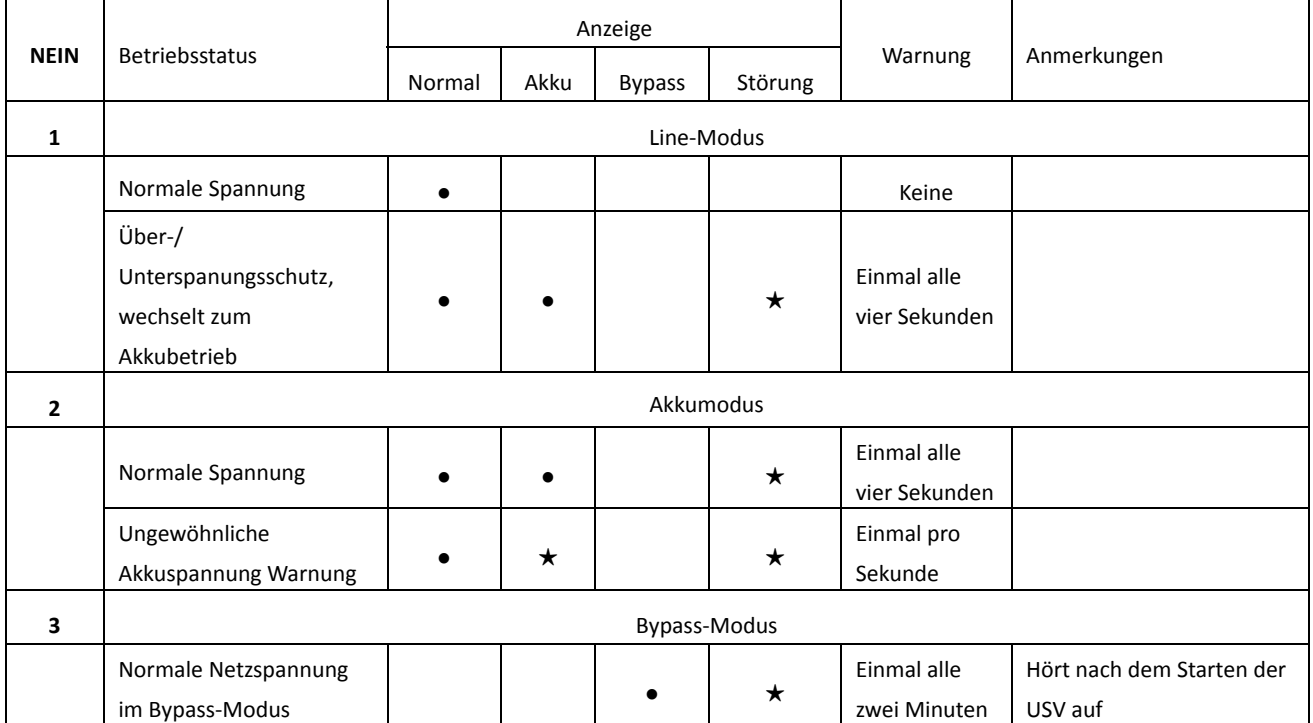

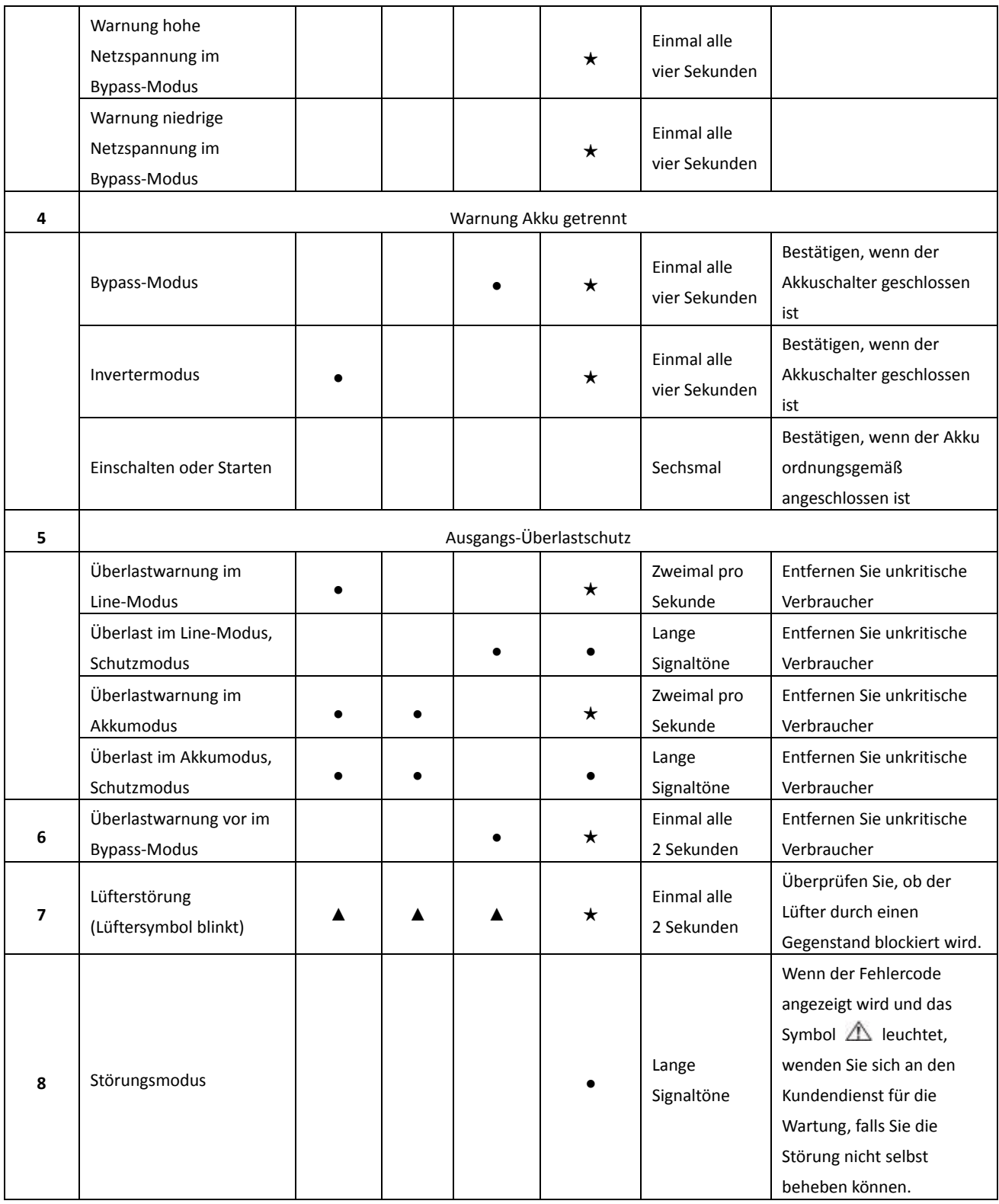

● \_Anzeigen leuchten längere Zeit

★ \_Anzeige blinkt

▲ \_der Status der Anzeige hängt von anderen Bedingungen ab

Das Ein- und Ausschalten der USV, Umschalten der USV-Betriebsarten und konfigurieren der Einstellungen für Bypass, Verbrauchersegmente und Akku finden Sie im Benutzerhandbuch.

## **Ein- oder Ausschalten der USV**

## **Einschaltvorgang**

#### **Einschalten des Line-Modus der USV**

- **1.** Sobald die Netzversorgung angeschlossen wurde, lädt die USV den Akku auf und das LCD zeigt in diesem Moment an, dass die Ausgangsspannung "0" ist, was bedeutet, dass die USV keine Ausgangsspannung erzeugt. Wenn Sie den Ausgang umgehen möchten, stellen Sie im Einstellungsmenü des LCD die Option "bps" auf "ON".
- 2. Halten Sie die "ON"-Taste länger als eine halbe Sekunde gedrückt, um die USV einzuschalten. Anschließend startet der Wechselrichter.
- **3.** Wenn die USV gestartet wurde, führt sie einen Selbsttest durch. Die LEDs leuchten der Reihe nach auf und erlöschen. Wenn der Selbsttest abgeschlossen ist, wird der Line-Modus gestartet. Die entsprechende LED leuchtet auf und die USV läuft im Line-Modus.

#### **Einschalten der USV im Akkubetrieb ohne Netzversorgung**

- **1.** Wenn die Netzstromversorgung getrennt wurde, halten Sie die "ON"-Taste länger als eine halbe Sekunde gedrückt, um die USV zu starten.
- **2.** Die Bedienung beim Startvorgang der USV ist fast identisch wie bei der mit Netzversorgung. Nach Beenden des Selbsttests leuchtet die entsprechende LED auf und die USV läuft im Akkubetrieb.

## **Ausschaltvorgang**

#### **Ausschalten der USV im Line-Modus**

- **1.** Halten Sie die "OFF"-Taste länger als eine halbe Sekunde gedrückt, um die USV sowie den Wechselrichter auszuschalten.
- **2.** Nach dem Ausschalten der USV erlöschen die LEDs und es ist keine Ausgangsspannung vorhanden. Wenn eine Ausgangsspannung erforderlich ist, können Sie im LCD-Einstellungsmenü die Option "bps" auf "ON" einstellen.

#### **Ausschalten der im Akku-Modus ohne Netzversorgung**

- **1.** Halten Sie diese "OFF"-Taste länger als eine halbe Sekunde gedrückt, um die USV auszuschalten.
- **2.** Beim Ausschalten führt die USV zuerst einen Selbsttest durch. Die LEDs leuchten zyklisch und erlöschen der Reihe nach, bis auf der Frontblende keine Anzeige leuchtet.

## USV-Selbsttest/Stummschaltung

- **1.** Wenn sich die USV im Line-Modus befindet, halten Sie die Selbsttest-/Stummschaltungstaste länger als 1 Sekunde gedrückt. Die LEDs leuchten und erlöschen zyklisch der Reihe nach. Die USV ruft den Selbsttestmodus auf und prüft ihren Status. Er wird nach Abschluss des Tests automatisch verlassen und die LED-Anzeige kehrt zum vorherigen Status zurück.
- **2.** Wenn sich die USV im Akkubetrieb befindet, halten Sie die Selbsttest-/Stummschaltungstaste länger als 1 Sekunde gedrückt und der Signalton wird stummgeschaltet. Wenn Sie die Selbsttest-/ Stummschaltungstaste für eine weitere Sekunde gedrückt halten, startet der Signalton erneut.

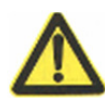

- Das folgende Verfahren muss durchgeführt werden, wenn die USV an einen Stromgenerator angeschlossen ist.
- Schalten Sie zunächst den Stromgenerator ein. Sobald er stabil läuft, verbinden Sie den Stromgeneratorausgang mit der USV-Eingangssteckdose und schalten anschließend die USV ein. Nachdem die USV eingeschaltet wurde, schließen Sie einen Verbraucher nach dem anderen an.

**VORSICHT** 

- Wir empfehlen, dass die Stromgeneratorleistung doppelt so groß wie die Leistung der USV ist.
- Wenn die Qualität der Eingangs-Netzversorgung nicht gut ist, sollten Sie besser nicht den ECO-Modus verwenden.

## UPSilon2000 Power Management Software

Jede USV wird mit der UPSilon2000 Power Management Software geliefertBefolgen Sie zum Starten der Installation der Professionellen Software von Digitus die Anweisungen auf der beigefügten Software-Suite-CD.

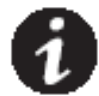

**HINWEIS** Installieren Sie die Professionelle Verwaltungssoftware mit der Seriennummer auf dem CD-Cover. Wenn die Überwachungssoftware läuft, wählen Sie den entsprechenden Kommunikationsanschluss. Wenn Sie RS232 verwenden, wählen Sie COM1 oder 2 und das Megatec-Protokoll. Wenn Sie USB verwenden, wählen Sie Megatec-USB.

Dies ist ein Produkt der Klasse A. Im Wohnbereich kann dieses Produkt Funkstörungen verursachen. In diesem Fall kann vom Benutzer verlangt werden, angemessene Maßnahmen zu ergreifen.

Hiermit erklärt die Assmann Electronic GmbH, dass die gedruckte Konformitätserklärung dem Produkt beiliegt. Sollte die Konformitätserklärung fehlen, kann diese postalisch unter der unten genannten Herstelleradresse angefordert werden.

**www.assmann.com**  Assmann Electronic GmbH Auf dem Schüffel 3 58513 Lüdenscheid Germany

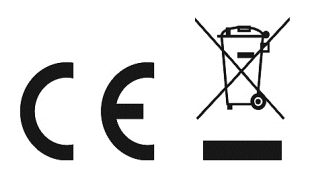